# **PUGPowerSchool**

## PARENT NOTIFICATIONS

PUC schools use a notification system called Power Announcement, which allows us to notify parents/guardians of various events, absences, or emergency situations within minutes via telephone, e-mail, and text. Parents can also choose to sign up for automated notifications from PowerSchool about their child's grades and attendance. Below is information about how to add/edit your notification preferences.

### **Email Notification**

*Through the Email Notification page you can sign up for automated email updates from PowerSchool. You can manage what information you would like to receive, how often you would like to receive the information, and add additional e-mail addresses to send information to. Below are details for setting up this page.*

#### *Notification options:*

- **Summary of current grades and attendance**: A summary of the grades in progress and attendance totals for all classes.
- **Detailed reports showing all assignment scores for each class**: Sends an e-mail for each class with every assignment and scores. (**Note:** If your child has 6 classes you will receive 6 e-mails, one for each class.)
- **Detailed report of attendance**: Sends an e-mail containing detailed attendance for each class for the current term.
- **School Announcements:** Provides the highlighted items/activities on the daily bulletin. (Currently, not all of our schools are using the electronic daily bulletin system).

#### What information would you like to receive?

- Summary of current grades and attendance
- Detailed reports showing all assignment scores for each class
- Detailed report of attendance

School announcements

Balance Alert (Note: Will only be sent when a student is low on funds.)

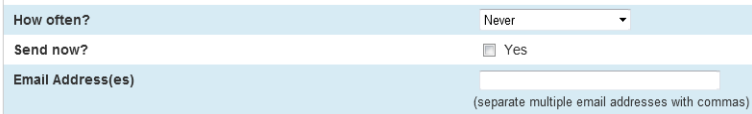

**Balances:** Our schools do not currently use PowerSchool to track student balances**.**

*How often will notifications be sent:* You have five options for how often you would like e-mails sent to you:

- **Never**
- **Weekly**
- **Every Two Weeks**
- **Monthly**
- **Daily**

*Email Address(es):* Enter the e-mail address where you would like notification sent to. Separate multiple addresses with commas, but do not include any spaces.

#### **Power Announcement**

*On the Power Announcement page you will see the contact information the school has for you. Update your information as needed. When providing updated phone numbers, please do not enter extensions as the system will not be able to call extensions. Under the Preferences By Message Type area you can select how you would like to be contacted, either by text, email, phone or select all three to ensure you receive all communication from the school. After updating your information click Save Preferences at the bottom of the page to save your current information.*

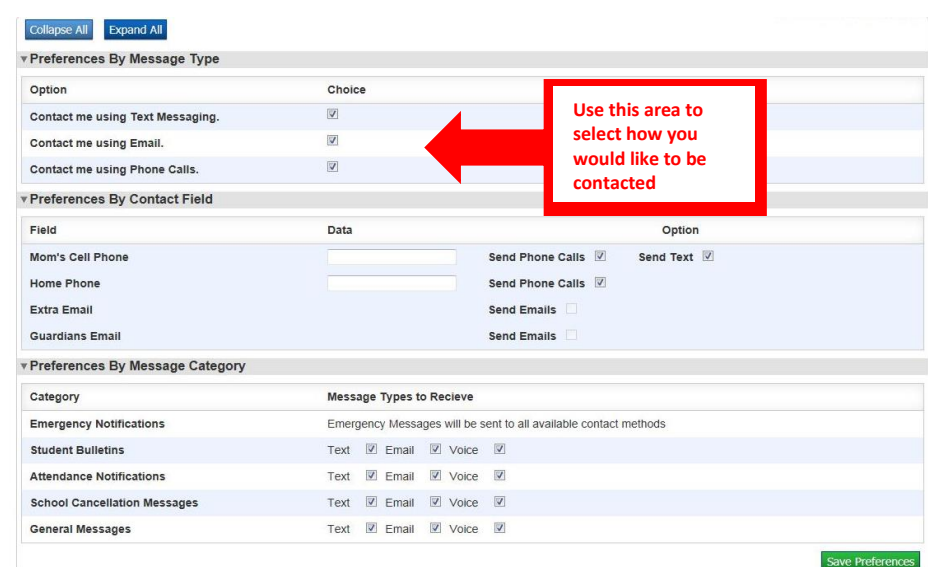

For additional questions or support, please contact the main office of your child's school.